# Learn

# Science

After entering Science, you will find the options of the interactive Periodic Table and Planetarium. Move the pointer over and start your science learning.

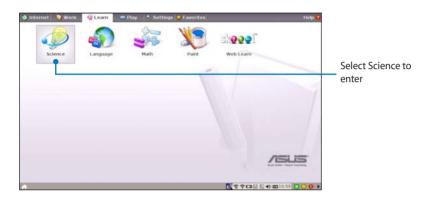

- 1. **Periodic Table** provides miscellaneous information, including picture, energy information, chemical data, and atom model for all elements. Click any wanted element and know more.
- 2. **Planetarium** projects and simulates the motions of the heavenly bodies, and marks constellations with latitude and longitude.

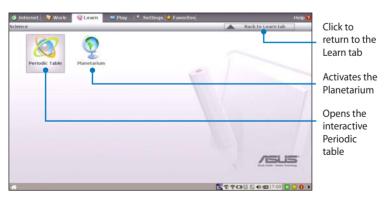

### Language

Several English learning games are included in **Language**, providing entertaining exercises for English typing and spelling.

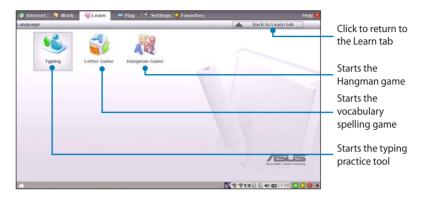

### Math

Study fractions with your personal tutor in Eee PC. Fraction Tutorial clearly demonstrates and teaches you fractions.

TuxMath teaches math more fun, teaching math by incorporating a shooting game.

The Geometry tool allows drawing objects like points, lines, polygons, etc. to construct spatial objects.

Function Plotter is a useful tool to plot different function expressions. You can zoom in and out the corresponding graph.

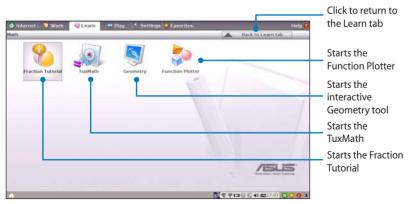

# Paint

**Paint** includes an image editing program (**Paint**) and a drawing program (**Tux Paint**).

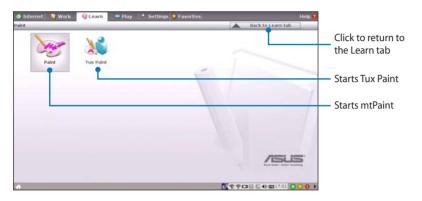

# Web Learn

This is a shortcut to **Skoool**. Double-click the item to link to Skoool interactive learning site (www.skoool.com). Click your own country or the country you would like to visit and enter.

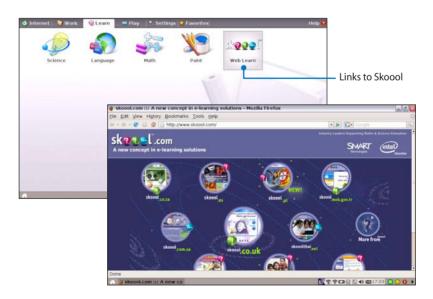

# Play

# Media Player

Enjoy your music and movies with the Media Player.

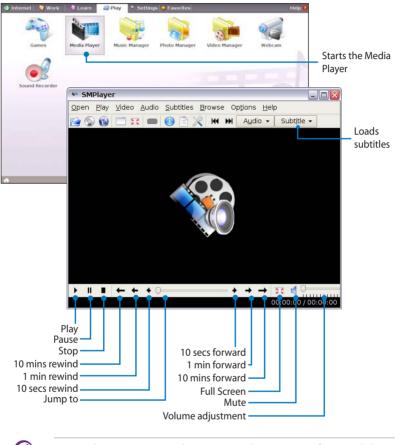

Move the pointer over the items on the user interface, and the pop out message would show the function of the button or the slider.

# **Music Manager**

The built-in music manager helps you arrange your multi-media data in a well-organized fashion.

| 🔹 Internet 🛛 🤤 | Work 🛛 🕘 Learn 🔛 Play 4. Settings 🖕 Fa                                     | avorites     |                                                                                                    | _                      | Help 🔞     |                             |           |
|----------------|----------------------------------------------------------------------------|--------------|----------------------------------------------------------------------------------------------------|------------------------|------------|-----------------------------|-----------|
| Games          |                                                                            | o Manager Vi | deo Manager                                                                                                    | Webcam                 |            | Starts the Music<br>Manager |           |
| Sound Reco     | 💩 Music Manager                                                            | _            |                                                                                                    | -                      |            |                             | - a 🛛     |
|                | Actions Baylist Mode Iools Settings Help                                   |              |                                                                                                    |                        |            |                             |           |
|                | g 🕈 Group By 💽 🗔 💈 🎫 🛠                                                     | 0.00         | Sgarch: Play                                                                                                    | st Fiter.              |            |                             |           |
|                | Enter search terms here                                                    | Title        |                                                                                                    | Artist                 | Album      | Type                        | Rating    |
|                | Entire Collection                                                          | -            |                                                                                                    |                        |            |                             |           |
|                | Artist / Album 🖌                                                           |              | 2                                                                                                    |                        |            |                             | 2         |
| _              | E Unknown<br>e Unknown                                                     |              |                                                                                                    | laylist                |            |                             |           |
|                | As H & S<br>Day & Night<br>St Kreep Going                                  |              |                                                                                                    |                        | and then   |                             |           |
| _              | Hedda Ch. R File                                                           |              | The Browsers<br>The browsers de source of al your music<br>collectors arouse holds your collectors.<br>Polytitude to a source of all your collectors<br>polytitude to a source of all your collectors<br>the browser shows all de-selector which you can<br>access any music on your computer. |                        |            |                             | 10%       |
|                | *il                                                                        |              |                                                                                                    | 0 tracks 👃 🖷           | •10        |                             | P1001001  |
|                | Shows the connected me                                                     | dia alawiaa  |                                                                                                    |                        | CH-W.      |                             | rag and   |
|                |                                                                            | dia device   |                                                                                                    |                        |            |                             | rag and   |
|                | <ul> <li>Locates your media files</li> </ul>                               |              |                                                                                                    |                        |            |                             | rop to    |
|                | <ul> <li>Shows your playlists</li> <li>Displays your collection</li> </ul> |              |                                                                                                    |                        |            | CI                          | reate the |
|                | Shows the track playing, n                                                 | ewest alb    | ums and fa                                                                                                    | avorite a              | llbums     | р                           | laylists  |
| ¥              | S iPod (mo                                                                 |              |                                                                                                    | inted at /m            | edia/ipod) |                             | -         |
|                | Connect your iPod to y                                                     | our          | 🚺 🖸 Enter                                                                                                    | search ter             | ms here    |                             |           |
|                | Eee PC and click the Media                                                 |              | Playlis                                                                                                    | ts                     |            |                             |           |
|                | Device tab to show the                                                     | 2            | Ŭ<br>⊕ 8 Vario                                                                                                    | us Artists             |            |                             | 1         |
|                |                                                                            |              | S D Africa                                                                                                    | Floor Elevanism All St |            |                             |           |
|                | playlists in your iPod. Y                                                  | ou           | E ⊕ Aime                                                                                                    |                        | un o       |                             |           |
|                | can drag and drop the                                                      |              | 🕰 🖶 😣 Alison Krauss                                                                                                    |                        |            |                             |           |

desired files to create your playlist in the right pane.

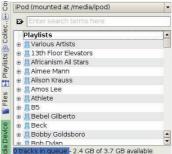

Closing the main window only minimizes the music manager in the Notification area. Quit the music manager by clicking Actions > Quit.

All rights of the built-in music samples are reserved by Michelle Chen. Unauthorized copy, reproduction, broadcasting and public performance are prohibited.

### **Photo Manager**

Manage, view, and edit image files with the Photo Manager.

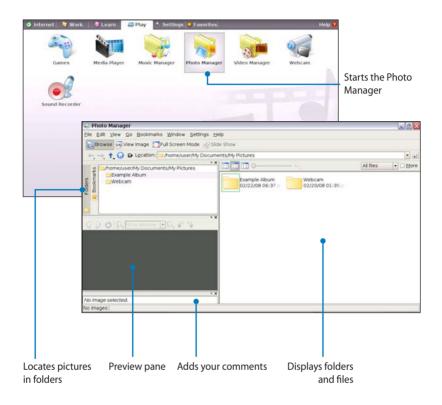

Z

Photo Manager supports image files in PNG, JPG, TIF, TIFF, GIF, BMP, XPM, PPM, PNM, XCT, PCX format.

### Video Manager

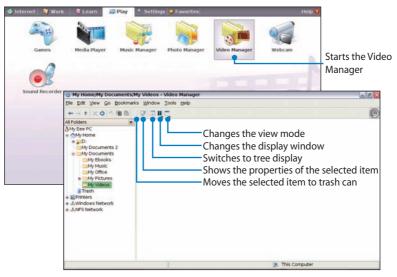

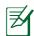

ASUS Eee PC supports video and audio files in the following format: wmv, DVD, MPEG1, MPEG2, MPEG4 SP, Xvid, mp3, wma, ogg, wav, MPEG4 AAC, PCM, Dolby digital (2.0 decode) format. The actual supported codecs vary depending on model.

### Webcam

Click Webcam and start video recording or image capture.

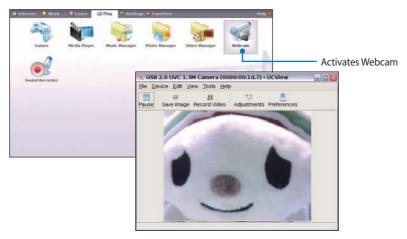